**「にいがた 2㎞ 」のマイクラデータをみんなでブラッシュアップ!!**

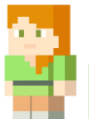

### **① ブラッシュアップイベント概要**

「『にいがた2㎞』のマイクラデータをみんなでブラッシュアップ!!」は、マイクラデータ内の 建物を、実際の建物に近いものにリメイクするイベントです。

ブラッシュアップされたデータは、当社HPより無償提供される予定です。ゲームや教育現場、 まちづくりコンテストの開催等々…自由な発想で、ぜひブラッシュアップされた「にいがた2 ㎞」データを利用してください!

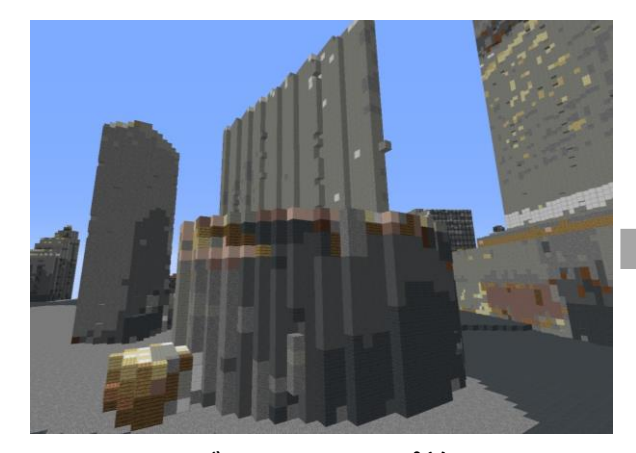

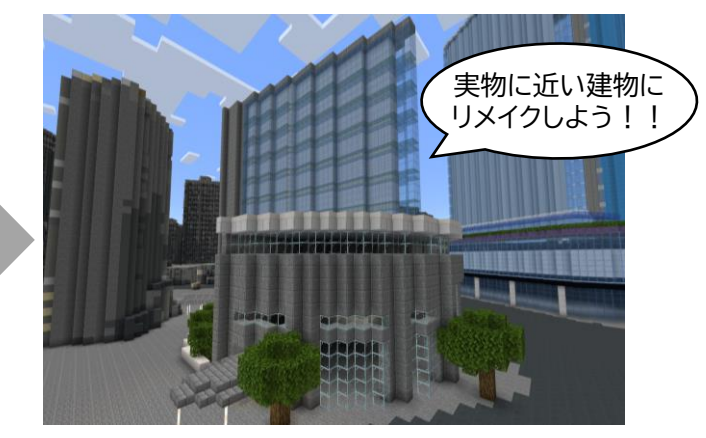

ブラッシュアップ前 フラッシュアップ後

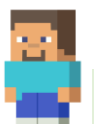

#### **② 実施期間と注意事項**

ブラッシュアップイベントは、以下の2期間で実施します。それぞれ対象となる建物エリアが 異なりますのでご注意ください。

【ブラッシュアップ第1弾】

- 期間:令和6年2月1日~2月29日
- 対象:新潟駅から萬代橋までの建物
- 成果披露:3月上旬

#### 【ブラッシュアップ第2弾】

- 期間:令和6年3月1日~3月31日
- 対象:萬代橋から古町までの建物
- 成果披露:4月上旬

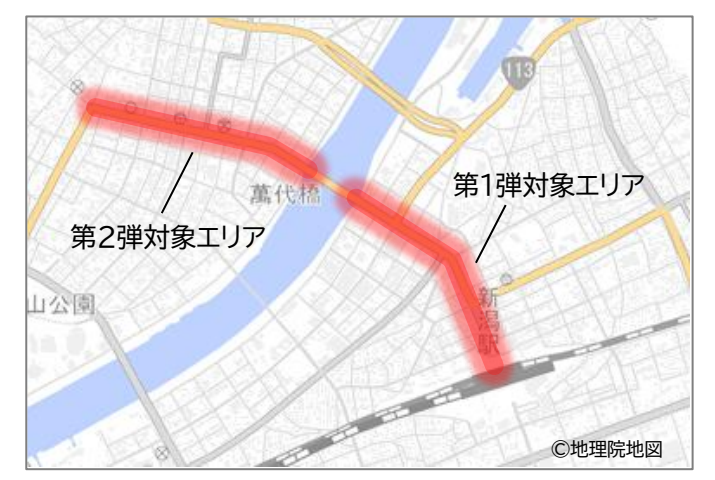

ブラッシュアップイベント参加にあたり、以下の注意事項をご確認のうえ、ご参加ください。

- ① 建物のブラッシュアップは早い者勝ちです。
- ② 実際の建物に近いものを作成してください。
- ③ 作られた建物を意図的に壊さないでください。
- ④ ブラッシュアップ後のデータは、オープンデータとして公開されます。
	- イベントの趣旨に賛同いただける方のみ、ご参加ください。

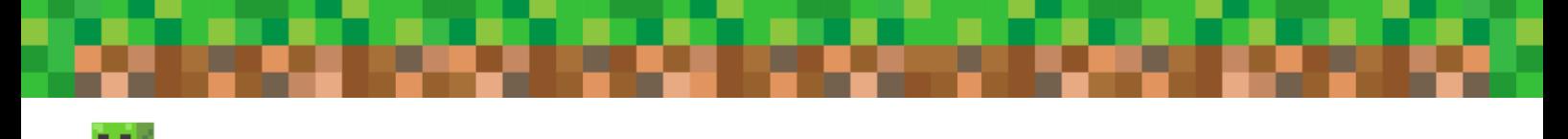

# **③ ブラッシュアップイベントへの参加方法**

- (1) ブラッシュアップイベントに参加する方は、以下の方法で「フレンドを追加」してください。
- ⚫ Nintendo Switch の場合

「フレンドを追加」するには、Xbox liveアカウントの登録およびNintendo Switch Online の加入が必要です。

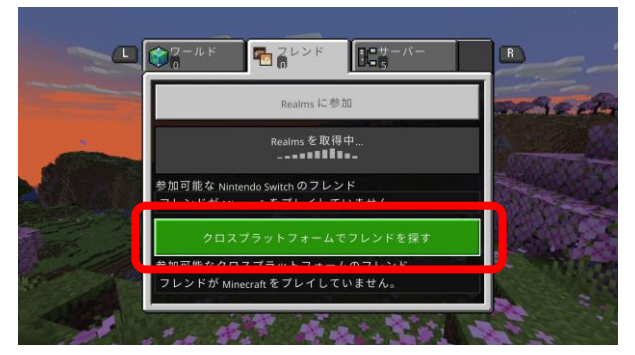

①トップ画面の**「プレイ」**ボタンを押し、**「クロスプ ラットフォームでフレンドを探す」**を選択します。

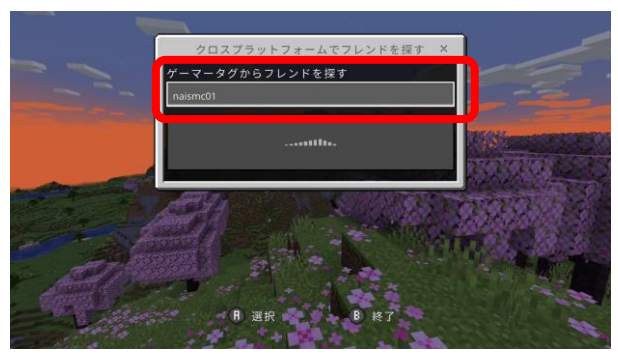

② **フレンド名 : naismc01** と入力します。

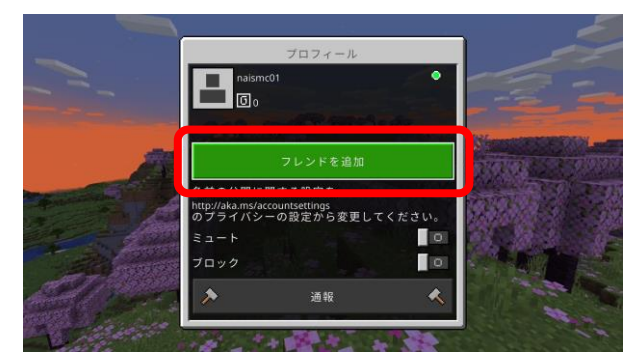

③フレンドが見つかったら**「フレンドを追加」**を 選択します。

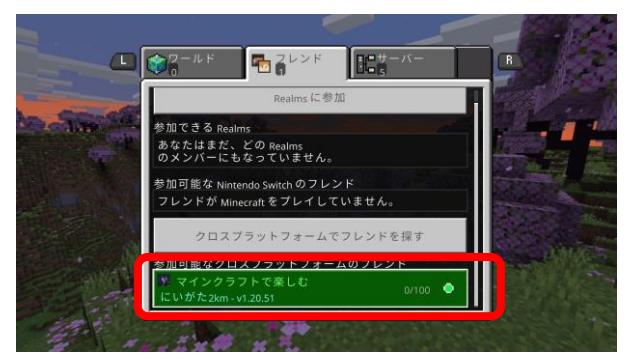

④しばらく待つと**「マインクラフトで楽しむ にいがた2km」**が表示されます。 「チェックされていません」画面は「続ける」を選択します。

- iOS/Androidの場合
	- ① トップ画面の**「プレイ」**ボタンを押し、**「クロスプラットフォームでフレンドを探す」**を選択します。 **フレンド名 : naismc01** を入力します。
	- ② フレンドが見つかったら**「フレンドを追加」**を選択します。
	- ③ しばらく待つと**「マインクラフトで楽しむにいがた2km」**が表示されます。
- ⚫ PC(JAVA版)の場合 以下のドメインを入力してください。

**ドメイン名 : mc2km.geogeo.jp**

(2) 参加するイベントのワープゾーンを選んでください。

「マインクラフトで楽しむにいがた2km」を選択すると、下記のような画面になります。 ブラッシュアップイベントに参加したい方は右側の、自由に遊びたい方は左側のワープゾーンに 入ってください。

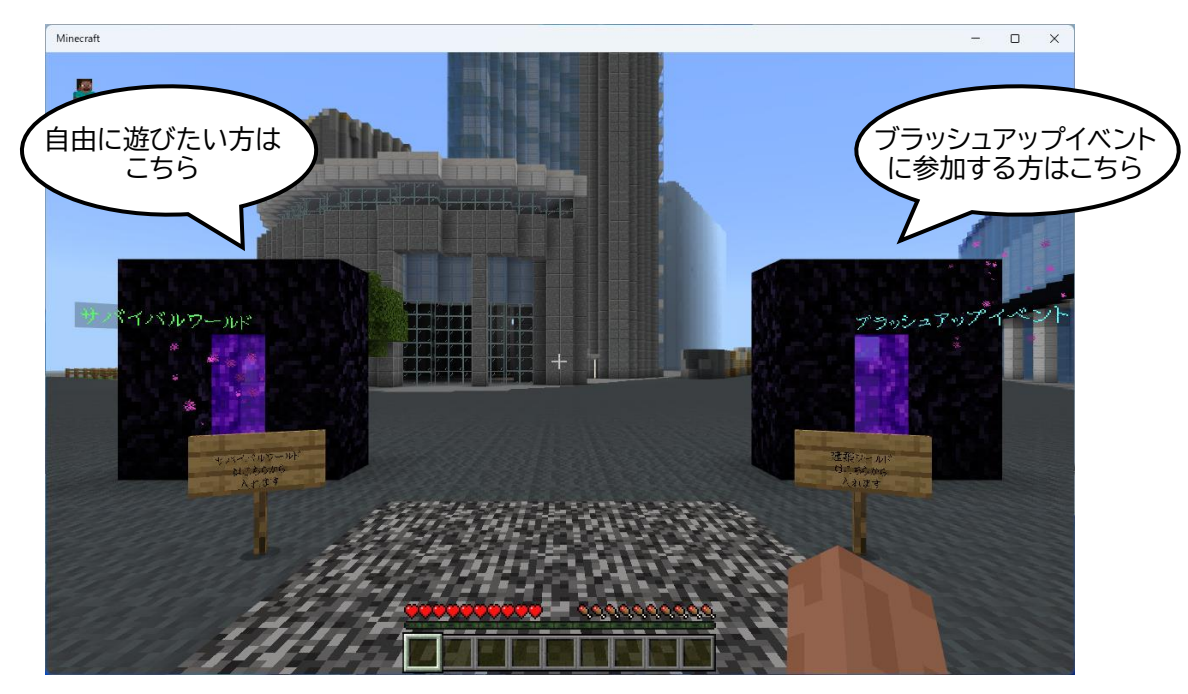

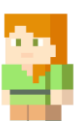

## **④ 「マインクラフトで楽しむにいがた2km」 ご利用上の注意**

• チャットを有効にしています。 ゲーム内でユーザー同士がチャット可能ですが、ログが全てサーバに残るため、個人 情報等を書き込まないようにしてください。

• ブラッシュアップイベント用ワールドでは、コマンドの実行を許可しています。 (※一部制限あり) 一つ一つブロックを破壊・作成しながらでは広域の街づくりが難しいので、コマンドで 複数のブロックを一括で置くなどの作業が可能になっています。 爆発などで広域に街を破壊できるものは制限しています。

- ワールドデータの作成・動作確認は細心の注意を払っておりますが、配布データの導入によるいかなる不具 合、損害については責任を負い兼ねます。データのご利用にあたっては、ご利用される方の責任において導 入等を行ってください。
- MinecraftはMicrosoft社の商標です。また、ご案内しているイベントおよび配布しているデータは、 Microsoft社及びMinecraft開発社のMojang Studiosの承認を得ているものではなく、公式として提 供するものではありません。

お問い合わせ: MS ## ブカノアイシステム HPはこちらから→

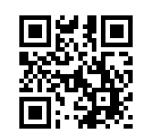